# **Viewing Member's Leave Balances**

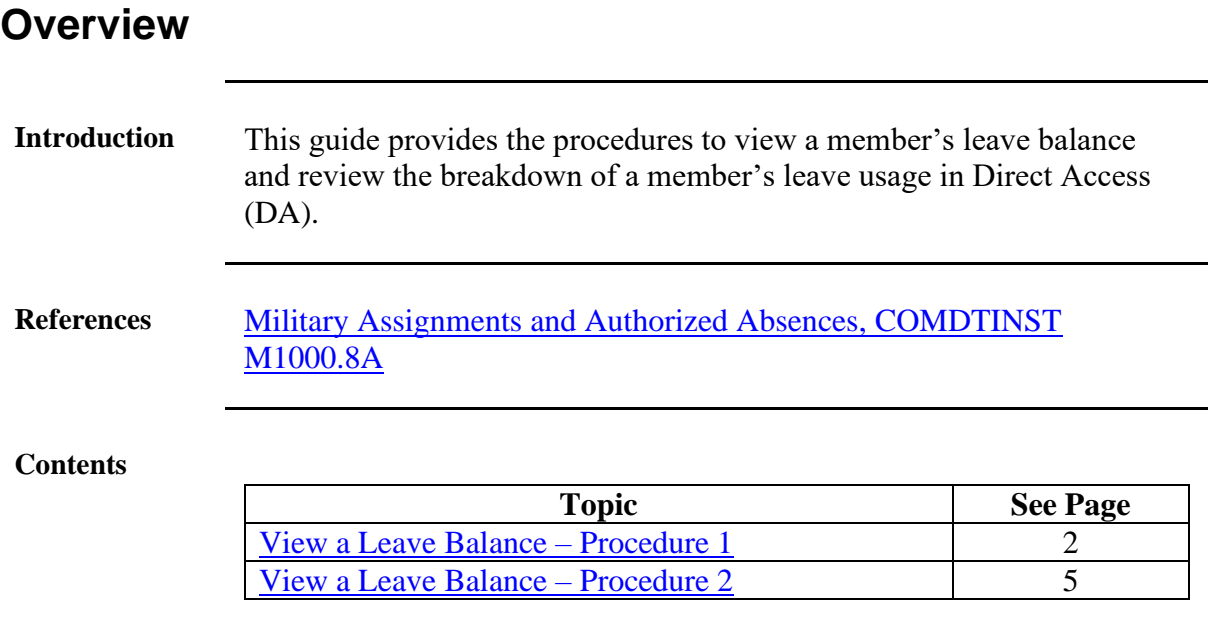

#### <span id="page-1-0"></span>**View a Leave Balance – Procedure 1**

**Introduction** This section provides one procedure for viewing a member's leave balance in DA.

**Procedures** See below.

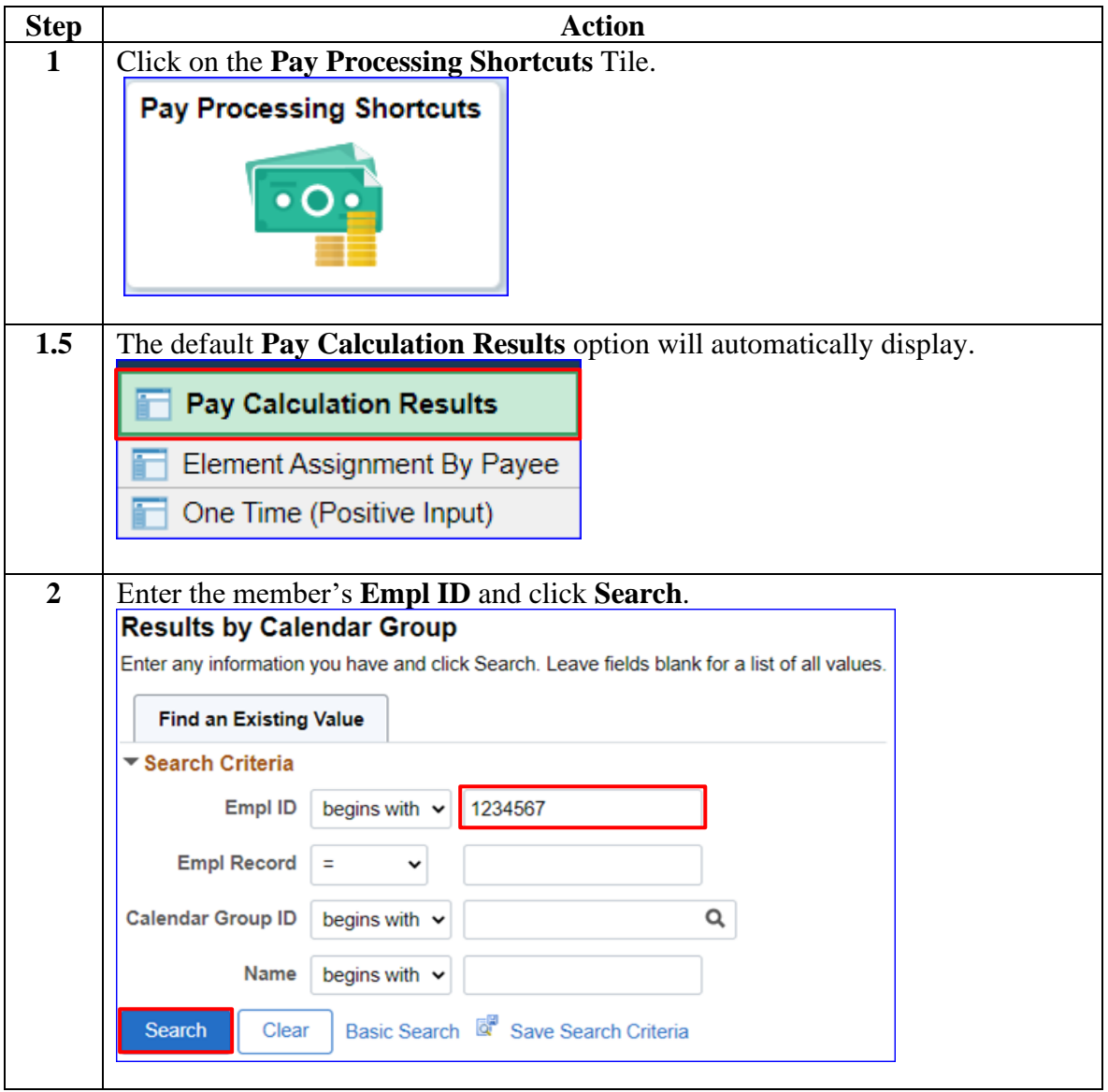

## **View a Leave Balance – Procedure 1,** Continued

#### **Procedures**,

continued

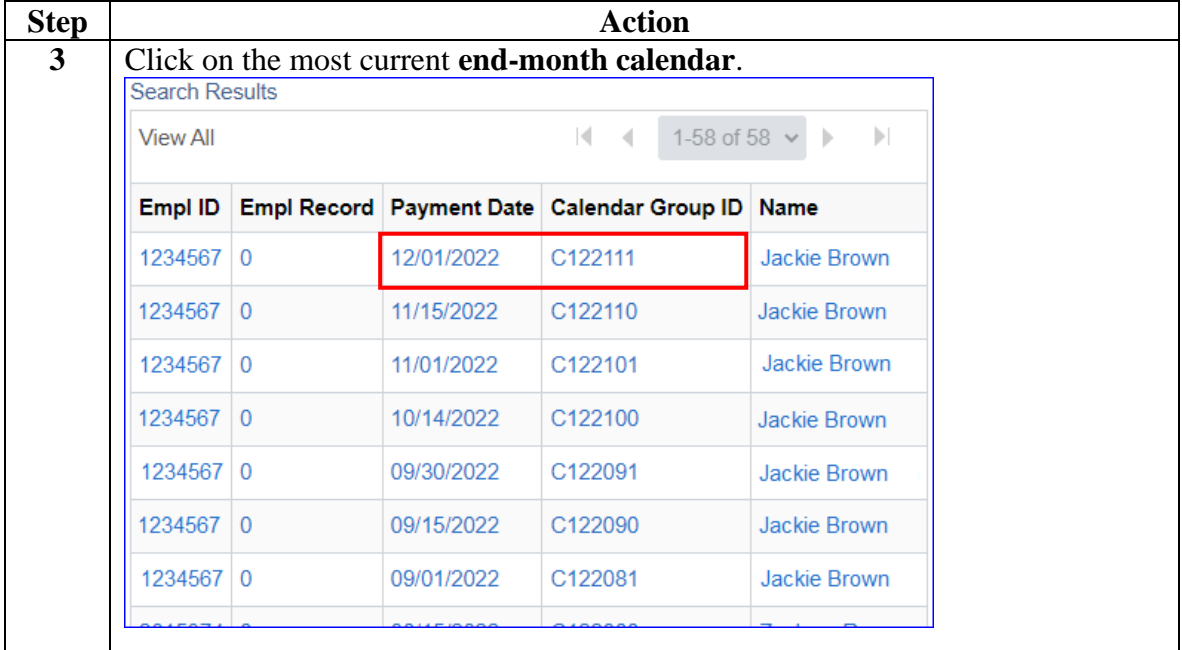

## **View a Leave Balance – Procedure 1,** Continued

**Procedures**,

continued

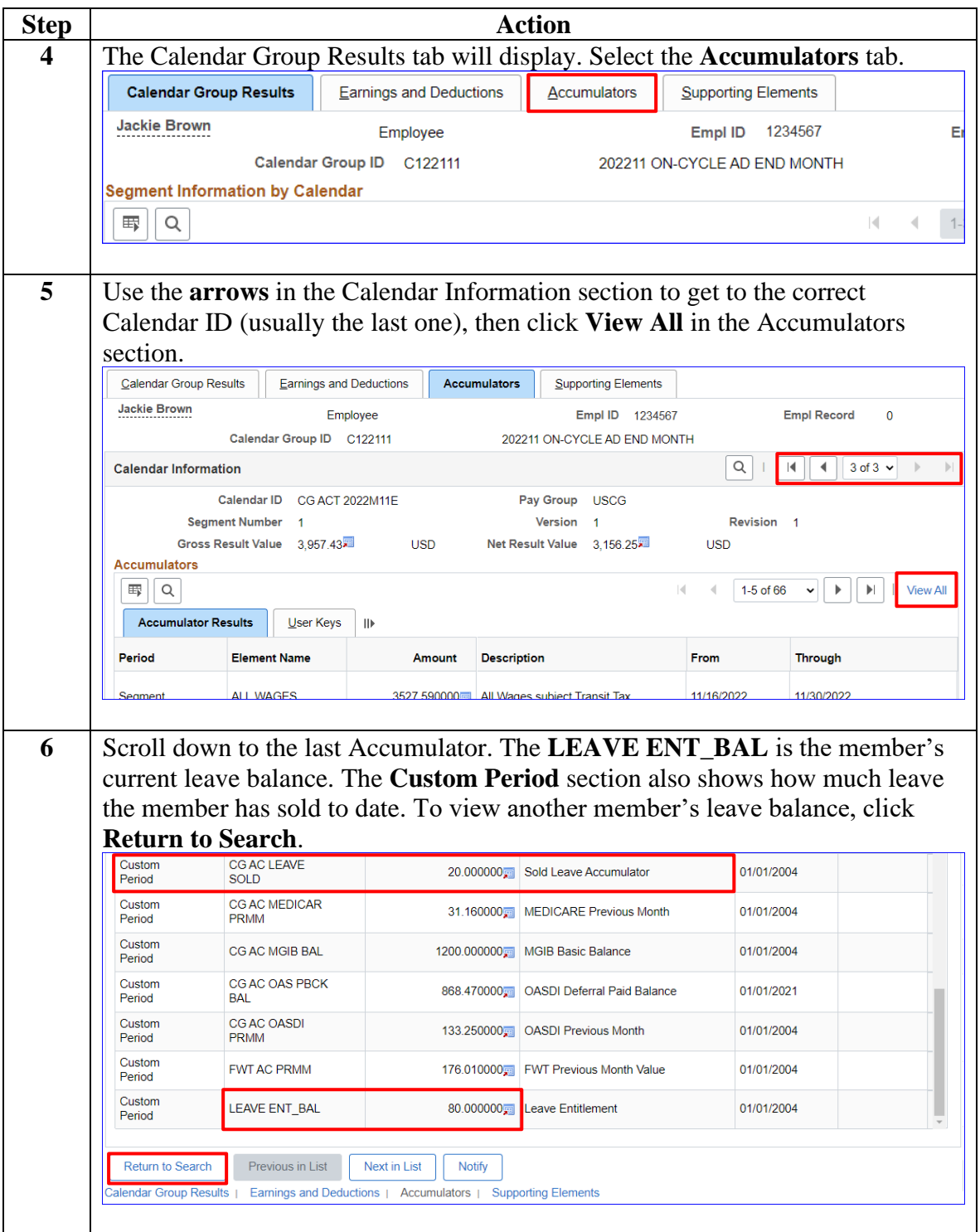

### <span id="page-4-0"></span>**View a Leave Balance – Procedure 2**

**Introduction** This section provides a second procedure for viewing a member's leave balance in DA.

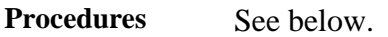

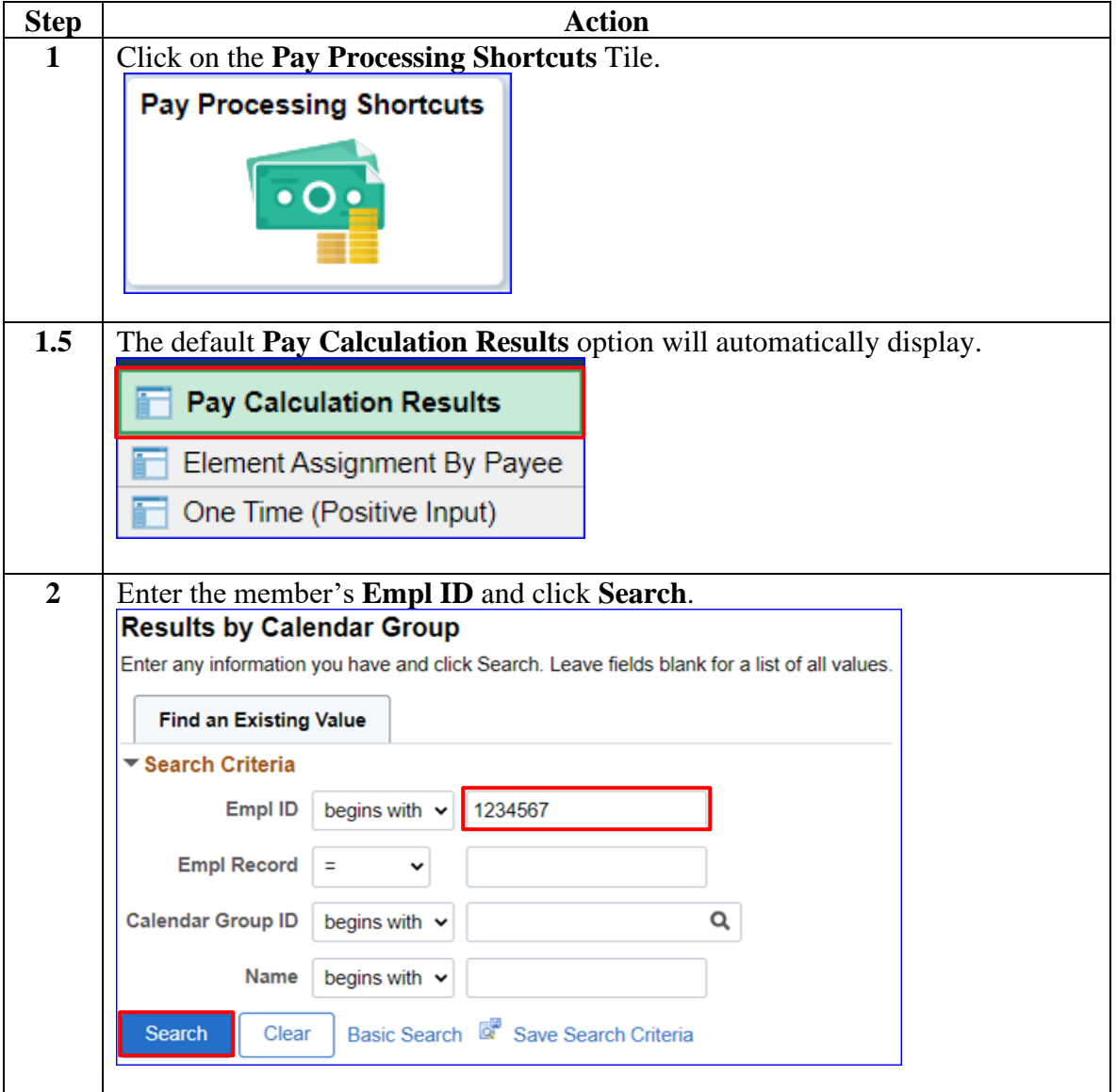

## **View a Leave Balance – Procedure 2,** Continued

#### **Procedures**,

continued

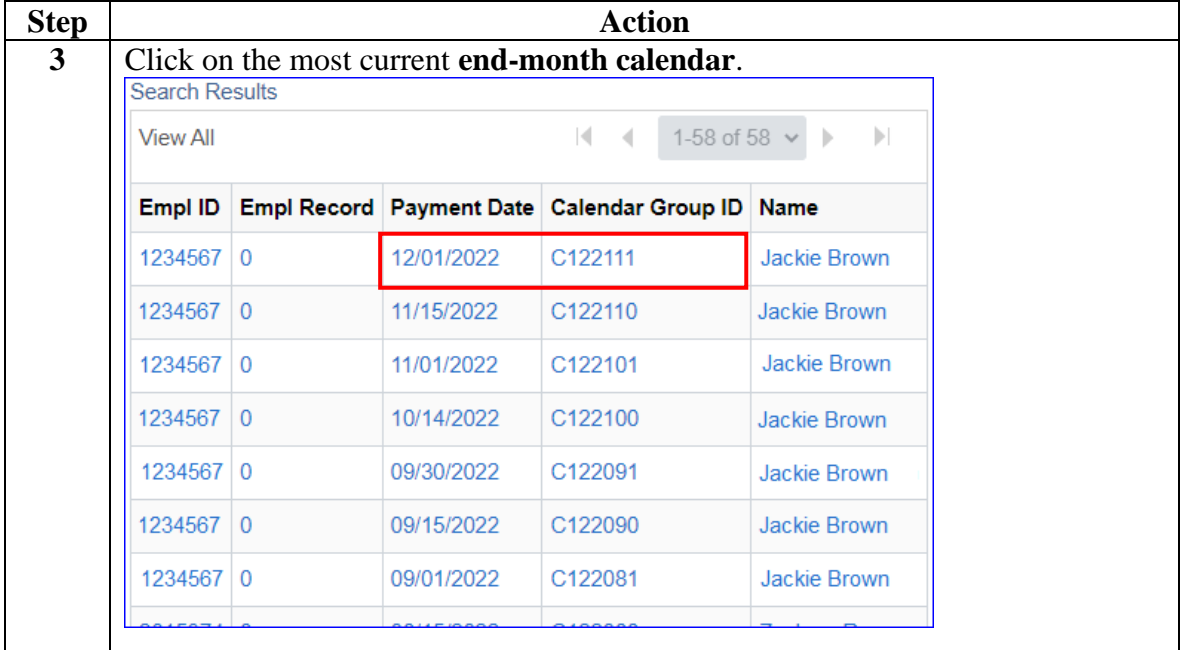

## **View a Leave Balance – Procedure 2,** Continued

**Procedures**,

continued

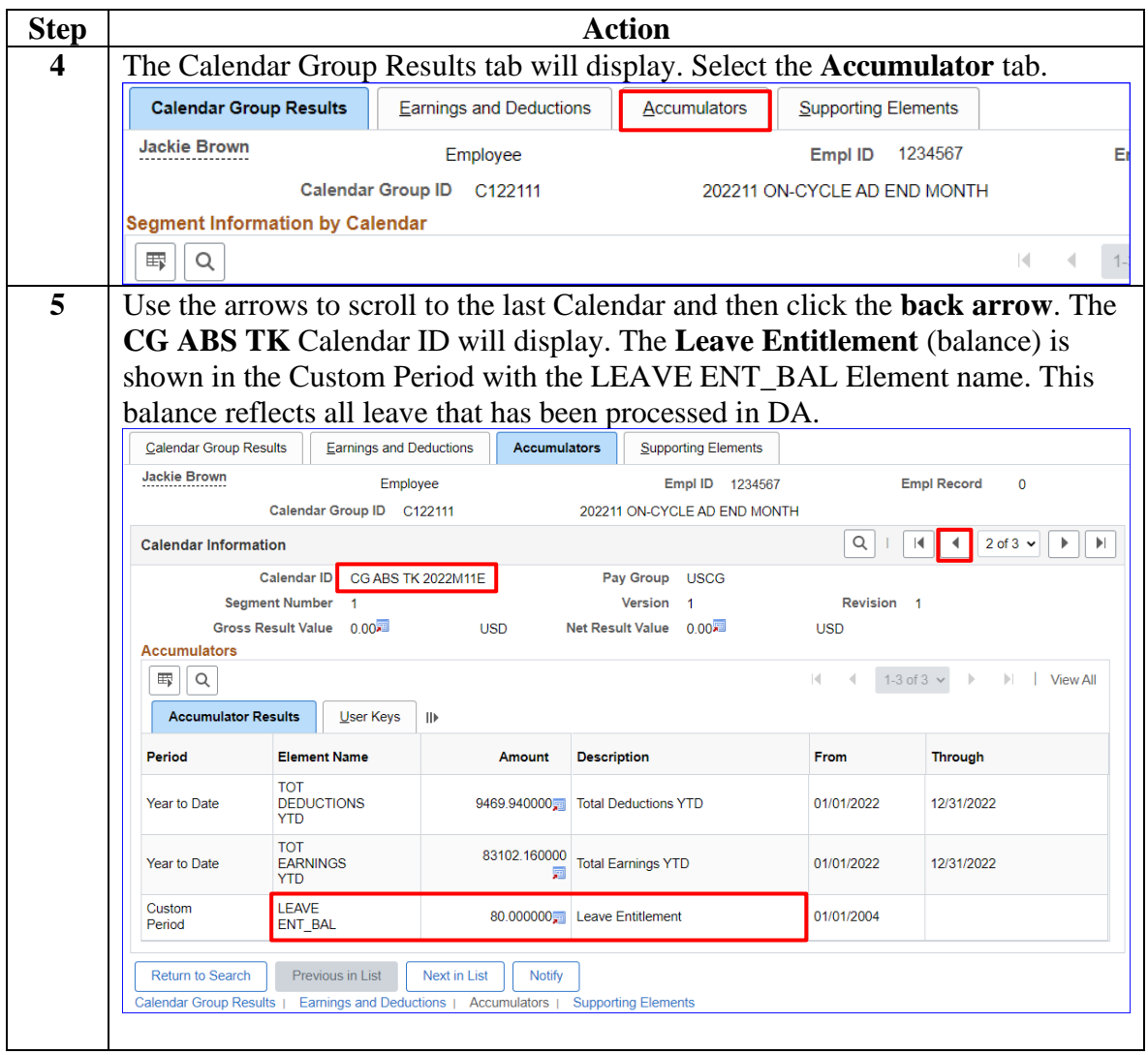